## **WRITE MUSIC IN GOOGLE DOCS**

*via Free Technology for Teachers*

VexTab Music [Notation](https://chrome.google.com/webstore/detail/vextab-music-notation/pjggkphnejbllmmkmmgibonkbbhfjnkk?utm_source=permalink) is a Google Docs Add-on that lets you write music notation in Google Documents. With the Add-on installed you can write standard music notation, drum notation, and guitar tablature in a Google Document.

- 1. Choose "Add-ons"
- 2. Choose "Get add-ons" and search for *VexTab Music Notation*.
- 3. Click "Free" to add it to Docs.
- 4. Start writing. When you have finished writing a segment click "insert notation" to add it to your document. The inserted notation appears as an image in your document.
- 5. For a tutorial on writing, click **VexTab**.

## **Applications for Education**

VexTab Music [Notation](https://chrome.google.com/webstore/detail/vextab-music-notation/pjggkphnejbllmmkmmgibonkbbhfjnkk?utm_source=permalink) could be a good Add-on for students in a music theory course who have been asked to write a few bars of music. The Add-on could also be useful to teachers who want to create some sample music as an instructional aid.

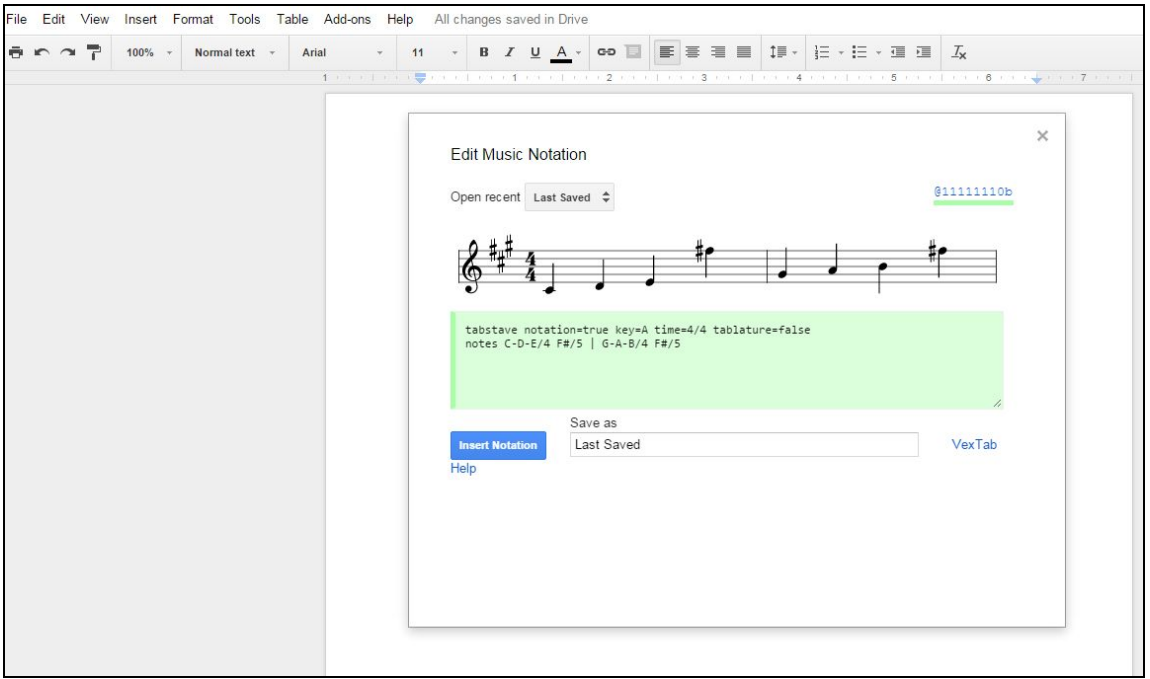